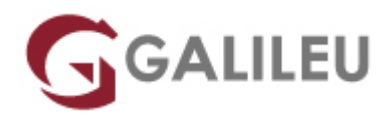

# FLAGProfessional Post-Production & Motion Designer

Design & Comunicação

Live Training ( também disponível em presencial )

- **Localidade:** Imprimir Curso
- **Data:** 07 Oct 2022
- **Preço:** 3450 € ( Os valores apresentados não incluem IVA. Oferta de IVA a particulares e estudantes. )
- **Horário:** Pós-Laboral das 2ªs, 4ªs e 6ªs, das 18h30 às 21h30
- **Nível:** Entrada
- **Duração:** 354h

## Sobre o curso

A Pós-Produção e o Motion Design são duas das atividades do foro criativo com maior crescimento no mercado atual, associadas ao processo criativo e técnico que recorre a vídeos e imagens em movimento para comunicar, estimular e entreter.

O Pós-Produtor e Motion Designer é o profissional criativo que se deixa encantar pelo design enquanto expressão de movimento e que desenvolve a sua atividade utilizando programas de edição de vídeo, para produção de suportes visuais digitais.

# Destinatários

Todos os interessados em iniciar ou consolidar uma atividade profissional como Pós-Produtor de Vídeo, Animação e/ou Motion Designer, Vlogger e Videografo.

# **Objetivos**

Dotar os formandos de todos os conhecimentos teóricos e competências necessários para ingressar no mercado de trabalho e assumir uma atividade profissional ligada à Pós-Produção e Motion Design em gabinetes de design, agências de publicidade, agências multimédia, produtoras de vídeo e de televisão.

# Condições

- Taxa de inscrição: 10% do valor do curso, dedutível no valor total
- Possibilidade de pagamento faseado do restante valor para particulares
- **100€ de Desconto** para inscrições a pronto pagamento
- Estudantes não residentes no território nacional, terão de efetuar um pagamento de 50% do valor total da propina no momento da inscrição.
- Os valores apresentados não incluem IVA. Isenção do valor do IVA a particulares.
- Para informações completas sobre os requisitos e condições financeiras disponíveis, contacte-nos através do botão Saber +

# Pré-requisitos

Conhecimentos de Sistema Operativo (Windows ou MacOS) na ótica do utilizador. Gosto/apetência pelo design enquanto expressão de movimento.

# Metodologia

Formação Presencial ou Live Training (Formação Online Síncrona).

## Programa

- Teoria do Design (3h)
- Comunicação Visual e Cultura Visual Contemporânea (6h)
- Direção de Arte (9h)
- Tipografia (6h)
- Teoria da Cor (6h)
- Adobe Photoshop (30h)
- Workshop: Adobe Photoshop para Vídeo (9h)
- Adobe Illustrator para Motion (15h)
- Fundamentos de Motion Graphics Design (6h)
- Adobe After Effects (30h)
- Adobe After Effects Avançado (30h)
- Workshop: Pipeline e Workflow em Motion Graphics Design (3h)
- Projeto (12h)
- $\bullet$  Cinema 4D (42h)
- Workshop VFX: Integração Cinema 4D e AE (3h)
- Projeto (18h)
- Teoria do Projeto Audiovisual: Pré-produção, Produção, Pós-produção (3h)
- Workshop: Estrutura de argumento (6h)
- Worksop: Planificação, Storyboard/Moodboard, Framestyles (6h)
- Workshop: Técnicas de produção (6h)
- Conceitos de som e iluminação (9h)
- Técnicas captura vídeo (6h)
- Teoria e técnicas de edição de vídeo (6h)
- Teoria de Vídeo (formatos, conteúdos) (9h)
- Adobe Premiere (24h)
- Sound Design com Adobe Audition (9h)
- Projeto (15h)
- Workshop: Adobe Media Encoder (render, conversão e distribuição digital) (3h)
- Workshop: Distribuição de Vídeo em Redes Sociais (6h)
- Projeto Final (18h)

#### **TEORIA DO DESIGN**

Introdução à teoria do design

- Relevância do design no mundo contemporâneo
- Aplicabilidades genéricas de design

## O design para vídeo

- Dimensões e formatos da tela de vídeo
- Composição de uma ou várias imagens numa só tela
- Criação de textos para telas de dimensões definidas
- Aplicar conceitos de design a texto para vídeo
- Aplicar conceitos de design para imagens e vetores para vídeo

#### **COMUNICAÇÃO VISUAL E CULTURA VISUAL CONTEMPORÂNEA**

Aspetos da linguagem audiovisual

● Verbal

Sonora

Visual

Criar ou re-criar realidades

- Distinguir Forma e Conteúdo
- Conseguir trabalhar significados

• Relacionar Representação vs. Cultura

Diferentes planos audiovisuais

- Planos descritivos
- Planos expressivos
- Planos panorâmicos

#### **DIREÇÃO DE ARTE**

Entender conceitos sobre direção de arte

- Direção de arte para projetos de design
- Direção de arte para projetos de ilustração
- Direção de arte para projetos de motion graphics design
- Direção de arte para projetos audiovisuais

#### Pesquisa, análise e conclusões

- Visualização e análise de conteúdos distintos
- Analisar e compreender a abordagem cinematográfica tendo em conta conceitos e ideias

## Do conceito à prática

- Identificar ideias
- Criar personagens e objetos
- Desenhar espaços
- Consolidar o projeto

#### **TIPOGRAFIA**

**Script** 

- Formas e perceção de leitura
- Legibilidade
- Nível de resposta de um texto
- Grey value

#### História da Letra

- Fenício
- Grego
- Capitalis Quadrata
- Rústica Romana
- Uncial
- Minúscula Carolíngia
- Gótica

Classificação de tipos

- Humanistas
- Transitional
- Old Style
- Didones
- Sans Serif
- Slab Serif
- Display
- Scripts
- Manuscritas
- Blackletter

#### Medidas Tipográficas

- Picas, pontos, ágatas, cíceros, quadratins
- A medição de um tipo

#### Anatomia da letra

- X-Height
- Hastes, ascendentes, descendentes

#### Família de tipos

- Família
- Itálico vs Oblique
- Condensados e Expandidos
- Hierarquias Tipográficas

#### Definições Tipográficas

- Espaço entre letras
- Espaço entre palavras
- Entrelinha
- Alinhamentos
- Parágrafos
- Kerning e Tracking
- Ligaduras
- Capitulares
- Destaques Tipográficos
- Enfatizações Tipográficas

O branco e o negro

- Espaços brancos Tipográficos
- Manchas de Texto
- Alinhamentos tabulares
- Texto a negativo

Estrutura do documento

- Layouts simétricos
- Notas
- Alinhamentos óticos
- Números de página
- Goteiras

## Software Tipográfico

- Programas de paginação
- Gestores de fontes

**TEORIA DA COR**

Fundamentos sobre luz e cor

- Entender o fenómeno da luz
- Entender o fenómeno da cor
- Emissor, ambiente e receptor
- A nossa percepção da luz e da cor
- O equilíbrio do real

Base sobre a psicologia das cores

- Cores primárias
- Cores Secundárias
- O preto e o branco
- Intensidades de cor

Trabalhar a cor

- Pallets de cor
- Harmonias
- Cores dominantes
- O peso da cor
- Hue
- Saturação
- Luminosidade

Visualização de exemplos práticos

#### **ADOBE PHOTOSHOP**

Interface & Espaço de trabalho

- Espaço de trabalho, Ferramentas e Paineis
- Painel de Ferramentas
- Ferramentas e opções
- Utilização de painéis
- Customização de painéis
- Navegação e organização área de imagem
- Funções de Zoom e visualização
- Preferências

Fundamentos de Imagem digital no Photoshop

- Importação de Imagens
- Formatos de Imagem
- Tamanhos de ficheiros e resolução
- Image Size & Canvas Size
- Boas práticas de utilização
- Redimensionar e resolução
- Salvar os ficheiros

Organização e Gestão de Ficheiros no Photoshop e no Adobe Bridge

- Navegação e Organização no Adobe Bridge
- Utilização de pastas no Adobe Bridge
- Utilização de favoritos para organização e localização de ficheiros
- Criação e localização de metadata
- Utilização das ferramentas de automação no Adobe Bridge

Fundamentos básicos dos Layers no Photoshop

- Compreensão do que são Photoshop layers
- Seleção nos layers
- Mover layers
- Visibilidade dos layers
- Máscaras e Layers
- Utilização de transparências nos Layers
- Utilização de Blending Modes
- Criação de composições: edição e sobreposição de layers
- Mover layers dentro e para outras imagens
- Criação de uma máscara de layer
- Edição de uma máscara
- Alinhamento e distribuição de layers
- Criação de um Type Layer
- Organização e filtragem de Layers

Utilização de Smart Objects no Photoshop

- Criação de uma composição com Smart Objects
- Abrir imagens enquanto Smart Objects
- Conversão de layers em Smart Objects
- Edição de um Smart Object
- Trabalhar com Smart Filters
- Editar e modificar um Smart Filter
- Trabalhar com ficheiros Illustrator

Seleções Básicas e Avançadas no Photoshop

- A importância das boas seleções
- Utilização das ferramentas de seleção básicas e avançadas
- Seleções e Layers
- Adição e subtração de àreas de seleção
- Utilização de mascaras rápidas
- Utilização de Máscaras de Layer
- Copiar e passar seleções
- Utilização da Pen tool para seleções
- Conversão de paths em seleções
- Salvar seleções
- Ajuste dos vários tipos de seleções

Pintura e Retoque de imagem no Photoshop

- Perceber a cor
- O modelo RGB
- O modelo CMYK
- Editar e escolher cores colors
- Pintar com cor
- Usar o Painel de Cor
- Usar a Ferramenta Brush
- Utilização de transparências e Blendings
- Aplicação de cor numa imagem
- Utilização da ferramenta Eyedropper tool
- Retoque de Imagem
- Utilização da ferramenta Clone Stamp tool
- Utilização da ferramenta Spot Healing Brush
- Utilização da ferramenta Healing Brush
- Utilização da ferramenta Patch tool
- Utilização do painel Clone Source
- Cloning de outra imagem

## Correção de cor no Photoshop

- Verificação dos color settings do Photoshop
- Photoshop Color Modes: trabalhar em RGB e CMYK
- Ler um Histograma no Photoshop
- Utilização de Curvas e Levels
- Benefícios de definir pontos de luz e sombras
- Localizar o ponto branco e ponto preto numa imagem
- Calibrar e ajustar os valores do ponto branco e do ponto preto
- Ajustar os meios-tons numa imagem
- Dar recorte e acentuar o contraste de uma imagem no Photoshop
- Usar imagens enquanto Smart Images

Utilização de Adjustment Layers & Layer Styles

- Alterações de cor e luz com adjustment layers
- Pintura e máscaras em adiustment layers
- Utilização de Hue/Saturation
- Utilização de Padrão fill layer
- Definição de padrão
- Aplicação de padrão
- Utilização de Black & White adjustment layer
- Adição de cor a uma imagem
- Adição de gradiente a uma imagem
- Criação e utilização de layer styles
- Criação e utilização de Layers de texto

● Criação de sombras

Criação de composições com Layers

- Compreensão do ficheiro e sua organização
- Tamanho de ficheiros e resoluções
- Combinação de imagens
- Cópias entre ficheiros e Softwares
- Transformação e edição de imagens
- Remoção de elementos e fundos
- Criação de mascaras vectoriais

Criação de paths com Pen toll

- Utilização de Máscaras
- Melhorar seleções
- Grupos de layers
- Organização de Layers e tipos de Layers

Ferramentas Photoshop e integração com Print, Web, Video

- Formatos Ficheiros
- Optimização e resolução
- Seleção e combinação imagens
- Salvar imagens do Photoshop para Print, Web & Video

#### **WORKSHOP: ADOBE PHOTOSHOP PARA VÍDEO**

Luz e Cor em Digital

Standards de Ficheiros de Produção Vídeo e Gráfica

Normas cor para vídeo: 8bits e 16bits

Presets de Photoshop para Vídeo

Layers e Operações com Layers

Smart Objects

Ajustes de Luz ( Levels, Curves )

Ajustes de Cor ( Hue, Saturation, Vibrance, Back & White)

Layer Masks e Canais de Cor

## Alpha Channels

Blending Modes & Blending Options

Match Color

Type

Layer Styles

Filters / Smart Filters (blur e sharpen)

Camera Raw para Vídeo

Optimização: Layer Groups em Photoshop e/ou Premiere

Preparação de Grafismos para Animação

#### **ADOBE ILLUSTRATOR PARA MOTION**

#### Interface

- Painel de controlo: menus, paletas e ferramentas
- Workspaces
- Painel Propriedades
- Pasteboard
- Guias: global vs global. Conversão. Proteger
- Coordenada XY
- Guardar e aplicar zoom
- Guardar seleção objectos
- Smart Guides
- Control Panel Calculator
- Novo Documento
- Modos de visualização

#### Objetos

- Estados de um objeto
- Tipos de objeto
- Pixel vs Vector
- Selection & Direct Selection Tool
- Formas básicas
- Rodar, aumentar e italizar objetos
- Live Corners
- Seleção de objetos por atributo
- Group/Lock/Hide
- Space/Align
- Transform Again

Alterar objetos

- Palete Transform
- Transform Each
- Reset Bounding Box
- Eraser Tool
- Knife Tool
- Scisor Tool
- Join/Average

Pen Tool

● Estados da Pen Tool

## Artboards

- Criação e alteração de Artboards
- Apagar e reorganizar Artboards
- Painel Artboards
- Ajustar objectos aos Artboard
- Paste in Place
- Salvar/Exportar Artboards

Menu Object & Strokes

- Add/Remove Anchor Points
- Outline Stroke
- Split into Grid
- Clean Up
- Offset Path
- Stroke: Cap, Corner, Align
- Stroke: Dashed Line & Arrowheads
- Expand/Expand Appearance

Pathfinder

• Palete Pathfinder

#### **Texto**

- Os 2 estados das caixas de texto
- Formatação de texto
- Create Outlines
- Formatação de parágrafo
- Text Wrap
- Inset Spacing
- Text on Path

## Cor

- Overview
- Criar e alterar cores
- Tintas vs Transparências
- Global Color
- Bibliotecas de cor
- Gradients
- Unnamed Colors

## Layers e Máscaras

- Clipping Mask
- Sub-layers
- Agrupar e desagrupar via Layers
- Copiar atributos entre Layers

## **Patterns**

- Overview
- Criar e aplicar uma Pattern
- Alterar uma Pattern
- Formas de aplicação de uma Pattern
- Brushes

#### **FUNDAMENTOS DE MOTION GRAPHICS DESIGN**

Conceitos de Motion Graphics

A Evolução de Motion Graphics

Integração de Motion Graphics com outras tecnologias

Exemplos práticos de Motion Graphics na Cinema

Exemplos práticos de Motion Graphics na Publicidade

Branding e Motion Graphics

#### **WORKSHOP: PIPELINE E WORKFLOW EM MOTION GRAPHICS DESIGN**

Consolidação de softwares

- Criar vectores no illustrator
- Editar várias imagens no photoshop
- Animar objetos e imagens no after effects

#### **ADOBE AFTER EFFECTS**

Apresentação do workspace

- Organização do Workspace
- Distribuição das janelas de trabalho
- Configurar atalhos

Vídeo e formatos de imagem

- Standards e Normas
- Presets para finalidades diferentes

Fundamentos de Layers: Animação e Keyframes

- Manipulação e Operações elementares de layers
- Propriedades e Keyframing / Animação de layers
- Gestão de layers e organização durante a animação
- Controlo de motion paths, orientação e keyframes
- Aplicação e conceitos para gerar motion blur

Pré-Composições, Grupos, Duplicação de Elementos

- Pré-Composições e Grupos
- Noções de instâncias / Clones
- Inverter o tempo de uma animação
- Assistentes de animação: Motion Sketch, Smoother, Wiggler

#### Máscaras

- Desenho vectorial, ferramentas criação de máscaras e importação
- Gestão, protecção, cópia e duplicações de máscaras
- Propriedades de Máscaras: Expansão, Feather, Rotação e Transformação e Modos
- Máscaras como ferramenta de criação gráfica e como ferramenta de uso em Filtros
- Animação da forma, posição, feather e opacidade da máscara

Shape Layers e Animação de Texto

- Conceitos de formas vectoriais
- Shape Layers vs Mascaras
- Ferramentas de Criação, Importação, Conversão de Shape Layers
- Criação e Manipulação de Texto Animators

#### Workflow Adobe

• Integração com ficheiros Photoshop & Illustrator

Técnicas Avançadas : Parenting, Hierarquias e Offsets

- Parenting entre layers e parenting entre propriedades de filtros
- Técnicas de Offset // Filtros de Offset

Manipulação de Vídeo: Chromakey e Correcção de Cor

- Noções de Chromakey
- WorkFlow de Chromakey e Integração num Vídeo
- Diferentes ferramentas para cor no AE

Manipulação de Vídeo: Tracking 2D e Estabilização

- Noções de Tracking 2D
- Técnicas de Motion Tracking // Tracking de 1 ponto, 2 pontos
- Estabilização de imagem

Finalização, Rendering e Exportação

- Render do projecto: Render settings e output module
- Optimização do Render
- Render Queue e Media Encoder
- Integrações com streaming e redes sociais
- Dúvidas Finais e Revisão do Curso

#### **ADOBE AFTER EFFECTS AVANÇADO**

#### Composição 2D e 3D

- Características de uma composição 2D vs. 3D
- O espaço 3D no After Effects

● Exploração de vistas simultâneas para melhor funcionalidade e controlo das animações

## Layers e keyframes

- Propriedades dos layers, manuseamento e proteção
- Criar textos 2D e 3D
- Criação de formas a partir de vetores
- Movimentação e rotações, utilizando os valores de X, Y e Z
- Animações com movimento no espaço tridimensional
- Utilização de vistas simultâneas ou de diferentes áreas de composição
- Time Remmaping e stretch para alteração de velocidades e duração de clips vídeo
- Relações de parent-children entre layers
- Criação e utilizações de Null Objects
- Aplicação de motion blur em imagens estáticas para maior realismo;
- Criação de luzes e interação da iluminação com as layers
- Layers definidoras da projeção da luz
- Animação das luzes no espaço e nas propriedades

#### Máscaras

- Criar e manipular máscaras avançadas
- Chroma Keying vs. Retirar backgrounds com recurso a máscaras
- Proteção, cópia e duplicações de máscaras
- Animação da forma, posição, feather e opacidade da máscara

#### Presets e efeitos

- Diferentes tipos de efeitos
- Diferentes opções de efeitos nos layers
- Simulações vs. Geradores vs. Distorções

#### Controlos de animação

- Track motion
- Efeitos e presets
- Animações de vetores
- Conteúdos
- Animadores
- Animar textos
- Animação por keyframes vs. Expressões
- Alguns tipos de expressões no AE
- Pincel Rotoscópio
- Pin de Marionete
- Análise e aplicação de presets de animações e o seu manuseamento
- Time remapping e aplicação de efeitos de Delay ou Backwards
- Animações com recurso a áudio
- Criação de câmaras
- Propriedades da câmara

Profundidade de campo, focagem, distância focal

- Animação de câmaras em layers 2D e 3D
- Transições entre câmaras
- Criação de luzes e a sua interação com as câmaras
- Animação das luzes no espaço e nas propriedades
- Exploração dos vários tipos de luz durante as animações

Execução de plugins próprios

● Guardar Presets

#### Export e renderização

- Parâmetros de export vários formatos e aplicações
- Criar presets de exportações
- Utilização de vídeos ou imagens para a construção de uma animação demonstrativa
- 3D de Photoshop

#### **PROJETO**

#### **CINEMA 4D**

Apresentação do workspace

- Conhecer o workspace
- Conhecer as diferentes organizações do Workspace
- Configurar atalhos

#### Configurar um projeto

- Definir render settings
- Entender diferentes renders
- Standard
- Physical
- Open GL
- $\bullet$  Etc.
- Entender outputs
- Utilizar effects

#### Ferramentas básicas

- Live selection
- Move tool
- Scale Tool
- Rotate Tool

Entender o espaço 3D

- Entender X, Y e Z
- Compreender o espaço por coordenadas
- Identificar as melhores configurações dos objetos para diferentes objetivos

#### Criar objetos

- Utilizar modelos simples
- Utilizar modelos complexos
- Utilizar a Pen Tool
- Entender a Mesh

#### Editar objetos

- Editar por pontos
- Editar por arestas
- Editar por polígonos
- Criar subdivisões
- Modelar objetos
- Deformar objetos
- Criar elementos 3D a partir de elementos 2D

Fundos e elementos de ambiente

- Floor
- Sky
- Environment
- Foreground
- Background
- etc.

#### **Materiais**

- Noções básicas, cor, reflexão e iluminação
- Criar diferentes tipos de materiais
- Aplicar diferentes tipos de materiais

Criação de câmaras para o espaço 3D

- Diferentes tipos de câmaras disponíveis
- Definições da câmara
- Movimentar a câmara
- Definir várias câmaras

#### Iluminar a cena 3D

- Diferentes tipos de iluminação
- Inserir no espaço luzes
- Modelar luzes
- Configurações standard de iluminação

## Animação 3D

- O editor de tempo
- Animar no Cinema 4D
- Principios básicos de keyframing
- MoGraph
- Simulações dinâmicas
- Efeitos dinâmicos

#### Renderizar

- Render View
- Render Region
- Render Active Objects
- Render to Picture View
- Render Queue
- Team Render Machines

#### **WORKSHOP VFX: INTEGRAÇÃO CINEMA 4D E AE**

#### Apresentação do worflow

- Conhecer o Cineware
- Uma cena Cinema 4D dentro do AE

#### Criar animações

- Importar uma animação do Cinema4D para o AE
- Animar a cena Cinema 4D dentro do AF

## Renderização

- Várias formas de exportar uma animação final
- CE Edição de vídeo Objectivos:
- Reconhecer a relevância do audiovisual no mundo atual

#### **PROJETO**

**TEORIA DO PROJETO AUDIOVISUAL: PRÉ-PRODUÇÃO, PRODUÇÃO, PÓS-PRODUÇÃO**

Conceitos base de um projeto audiovisual

- Organização de um projeto
- Características diferenciadoras e sua execução prática
- Referências e recursos necessários para concretizar um conteúdo audiovisual
- Multidisciplinaridade Constituintes de uma equipa e suas funções

## Pré-produção

- Técnicas criativas para desenvolver ideias
- Budgeting
- Formatos de um guião
- Fichas de produção de projeto
- Equipa Funções e variantes
- $\bullet$  Locais O que ter em conta
- Organizar a estrutura da produção

#### Produção

- Organizar a produção com recurso a fichas de produção
- No estúdio vs. No Terreno
- Gestão de equipas e equipamentos
- Boas práticas durante a produção de um conteúdo audiovisual

#### Pós-produção

- Diferentes abordagens à pós-produção:
- Edição de vídeo
- Edição de som
- Animação 2D e 3D
- Motion Designer
- Colorista
- Sonoplastia
- Boas práticas no processo de pós-produção

#### **WORKSHOP: ESTRUTURA DE ARGUMENTO**

Noções de argumento

- A forma de um argumento
- Sinopse e tratamento
- Criação de argumentos para diferentes produtos de audiovisual
- Uso da Realidade para solidificar Argumentos
- Argumento no Documentário
- Ficção vs Não Ficção

#### **WORKSOP: PLANIFICAÇÃO, STORYBOARD/MOODBOARD, FRAMESTYLES**

Do conceito à visualização

- Debate e formulação de Ideias criativas
- Investigação e coligação de informações
- Adaptação a vários estilos da linguagem audiovisual

Criação, relevância e organização de um storyboard

- Da ideia ao desenho
- Do desenho ao pormenor conceptual

Criação, relevância e organização de um moodboard

- Comunicar ideias mentais
- O moodboard como ferramenta de auxilio à pré-produção

#### **WORKSHOP: TÉCNICAS DE PRODUÇÃO**

Preparação de um Projeto antes da sua gravação

Criar checklists

Técnicas para um dia de gravações

**Backup** 

Cedências de direitos de imagens

Boas práticas na produção de um filme: antes, durante e depois de estar completo

#### **CONCEITOS DE SOM E ILUMINAÇÃO**

Conceitos base de som

- Fonte sonora vs. Espaço sonoro
- Frequências
- Pitch
- Loudness
- Qualidade
- Fidelidade
- Formatos áudio
- Análise de diferentes ondas sonoras

#### Trabalhar som

- Design de som
- Captação de som
- Edição de som
- Mistura de som
- Finalização de uma faixa áudio
- Diferentes workflows e softwares

Conceitos base de iluminação

- Fundamentos sobre luz e cor
- Diferentes tipos de fontes de luz
- O comportamento da luz no espaço

#### Trabalhar iluminação

- Comportamento da luz e cor para a câmara
- Controlar e monitorizar a luz e cor
- Modeladores de luz
- Standards de iluminação em cenário real
- Boas práticas no trabalho de luz

#### **TÉCNICAS CAPTURA VÍDEO**

Conceitos de uma câmara de vídeo

- Diferentes corpos de câmaras
- $\bullet$  DSLR
- Mirrorless
- Camcorders
- Action Cameras
- Diferentes sensores de imagem
- Conceitos de objectivas
- Diferentes objectivas e sua aplicabilidade
- Lentes Zoom vs. Prime
- Distância focal
- Velocidade de abertura
- Diâmetro das objetivas

Formatos e dimensões de imagem

- Resolução
- Frames por segundo
- Profundidade de cor
- Velocidade de escrita

Conceitos para captação de imagem

- Entender a exposição
- Entender velocidades de obturador
- Entender ângulo de obturador
- Velocidade vs. ângulo de obturador
- Entender valores de ISO
- Entender modos avançados
- Contraste
- Saturação
- Nitidez
- Ganho
- Perfil de cores
- Perfil de imagem

Material de suporte à câmara

- Diferentes tripés
- Rigs, Mounts e Sliders
- Gimbals
- Drones
- Personalizados

Técnicas de captura de vídeo

- Escala de planos
- Ângulos de câmara
- Movimentos de câmara
- Slow-Motion
- Timelapse
- Motion-lapse
- Entre outros

#### **TEORIA E TÉCNICAS DE EDIÇÃO DE VÍDEO**

Diferentes abordagens à edição de vídeo

- Edição linear
- Edição não-linear

## Perfil do editor

- Características do editor de vídeo
- O valor das peças de vídeo para o editor
- Ferramentas para edição de vídeo
- Workflow do editor de vídeo
- Boas práticas para edição de vídeo

Técnicas de edição de vídeo

- Diferentes técnicas usadas na edição de vídeo
- Color correction
- Color grading
- Color Match
- Softwares diferentes para resultados diferentes
- Ferramentas e suas aplicabilidades
- Processamento de efeitos e exemplos práticos
- Scopes

**TEORIA DE VÍDEO (FORMATOS, CONTEÚDOS)**

História do vídeo

• Origem

- Evolução
- Vídeo vs. Filme

Formatos e aplicações de vídeos

- Cinema
- Publicidade
- Documentário
- Reportagem
- Videoclipes
- Artísticos

Comunicação audiovisual para indivíduos, empresas e marcas

Práticas e desafios

#### **ADOBE PREMIERE**

Introdução e conceitos elementares de vídeo

- Conceitos e terminologia básicos
- Organização em disco de um projeto
- Parâmetros definidores de um ficheiro de trabalho do Premiere
- Ambiente de trabalho e a relação entre os principais elementos

Organização de recursos e criação de um projeto

- Criar um projeto e otimizar o software
- Organizar o workspace
- Organização da média na janela Project
- Importações múltiplas, de pastas ou projetos
- Navegação no projeto
- Ferramentas de seleção e de navegação
- Importação direta de DVDs para os projetos

Edição: montagem de vídeo e imagem

- Ferramentas de trimming
- Ferramentas de corte
- Ferramentas de ligação e de edição das linhas de fade
- Edição de fading em clips de vídeo
- A utilização das transitions do Premiere no primeiro canal de vídeo
- Utilização do storyboard
- Métodos de trabalho para a montagem de animações frame a frame
- Criação e gestão de preview
- Script to Screen: Edição através da fala dos intervenientes
- Fechar as gaps na timeline
- Criação e utilização de clips color matte
- Remoção de Backgrounds
- Edição multi-câmera
- Edição e animação de textos e formas
- Criar e editar máscaras
- Color correction, granding e match no Premiere

#### Edição de som

- Audio mixing
- Edições de fade
- Panning em canais mono
- Decomposição do stereo e alteração de pitch
- Conceito e utilizações práticas de virtual clips
- Utilização de marcas para sincronização de clips

Composição: Transparency, motion e effects

- Aplicação de transparency em clips de vídeo
- Edição de um film strip no Adobe Photoshop
- Canais de imagem e canal alpha
- Importação de imagens vectoriais a partir do Adobe Illustrator
- Aplicação de efeitos vídeo nos canais de supre-imposição
- Aplicação de efeitos no som
- Animação de clips vídeo com motion
- Estabilização de clipes de vídeo

Legendagem e criação de fichas técnicas

• Title Designer

Renderização e exportação dos projectos

- Finalização métodos de compressão e de streaming
- Produção de clips finais para multimédia offline e on-line
- Cuidados com o backup do trabalho
- Input e Ouput de Vídeo e Audio
- Criar o resultado final
- Escolher tamanho, qualidade, compressão e objetivo CD, DVD, Web, câmara

#### **SOUND DESIGN COM ADOBE AUDITION**

Introdução e conceitos elementares de sonoplastia

- Conceitos e terminologia do áudio
- Parâmetros definidores de um projeto de Audition
- Criação de um projeto e verificação do sample rate
- Workspaces e modos de visualização
- Organização em disco de um projeto

Criação e organização de sessões

- Possibilidade de configuração de atalhos
- Importações de vários tipos de ficheiros
- Importação a partir de CD
- Abrir e acrescentar ficheiros para sessões no modo Multitrack
- Gravação de áudio
- Definição de preferências
- Interação com Adobe Bridge e Premiere

Edição: montagem de vídeo e imagem

- Navegação no projeto
- Edição do view e overview
- Edição de clips: Corte, seleção, copiar e colar áudio
- Aplicação de markers
- Trabalho sobre faixas mudas
- Inversão e reversão
- Análise de phase, frequência e amplitude
- Conversão de tipos de samples
- Sincronização
- Preview e trabalho com vídeo

#### Composição e efeitos

- Aplicação de ganhos (db)
- Aplicação de efeitos no som transições de clips áudio
- Audio Mixing:
- Edições de fade, panning em canais mono, decomposição do stereo e alteração de pitch
- Duplicação de canais (left & right)
- Filtros e equalização
- Amplificação e compressão
- Delay e echo
- Reverbação
- Controlo de MIDI
- Loops
- Criação de som surround

Gravação, renderização e exportação dos projetos

- Cuidados com o backup do trabalho
- Exportação e seus parâmetros
- Formatos de Áudio e Vídeo
- Criação de CDs áudio
- Assembling e writing

#### **PROJETO**

**WORKSHOP: ADOBE MEDIA ENCODER (RENDER, CONVERSÃO E DISTRIBUIÇÃO DIGITAL)**

Conceitos e terminologias de vídeo

- Codificação
- Compressão
- Containers vs. Codecs vs. Bitrate
- Standards de vídeo para diferentes canais de comunicação

#### Conhecer o Workspace

- Apresentação do workspace
- Editar áreas de trabalho
- Configurar preferências
- Navegador de midia
- Fila e Pastas monitorizadas
- Navegador de predefinições

#### Utilizar o software

- Drag and drop de media
- Importar diretamente do Premiere ou After Effects
- Criar presets de conversão e/ou de compressão
- Predefinições e personalizações
- Criar preferências de publicação
- Criar playlists
- Personalizar itens individuais e em grupo

Exportação e enconding

#### **WORKSHOP: DISTRIBUIÇÃO DE VÍDEO EM REDES SOCIAIS**

Plataformas de distribuição digital

Standards e Formatos para publicação digital de vídeo

Técnicas de encoding de vídeo e áudio para a internet

Criação de um produto audiovisual para diferentes redes sociais

Preparação de um canal on-line

Técnicas para promoção online de conteúdos vídeo

#### **PROJETO FINAL**